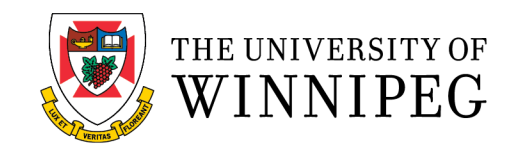

# Professional, Applied and Continuing Education

## **UWINNIPEG PACE SINGLE SIGNON**

Your single login Username ID and Password gives you access to the following systems

- WebAdvisor the University's online registration system
- Webmail (email) the email system to use for all communications with the University. Please check your Webmail asap
- Nexus the new learning management system
- Campus computers located in various spots, including the Library & Uplink on the 4th floor Centennial Hall

### **YOUR USER ID**

if you have never logged on to WebAdvisor or if you have forgotten your user ID, you can retrieve this on WebAdvisor. To do this:

- Go to the WebAdvisor website
- Click *Log In*
- Then, choose *What's my User ID?*
- Enter your last name and your student number
- Click *Submit*
- Your User ID will be displayed

### **YOUR PASSWORD**

•

If you have never logged on to WebAdvisor or you have forgotten your password, use the password hint or the reset option.

- Click *Log in* at the top of WebAdvisor
- Select *Forgot My Password*
	- For the reset option: you will be prompted to enter your student number, last name, and to select an alternate email address that we have on file for you.
	- An email will then be sent to you with a new temporary password for WebAdvisor.
	- For the hint option, you will be asked for your User ID and must answer the prompt question.
- Please change your password when asked to do so.

#### PASSWORD

Passwords must meet the following criteria:

- be between 9-24 characters in length
- not be one of your last three passwords
- contain at least one upper case letter
- contain at least one lower case letter
- contain at least one number
- contain at least one special character from the following list: comma (,), exclamation mark (!), double quotation mark ("), single quotation mark ('), number sign (#), dollar sign (\$), percent sign (%), star (\*), plus (+), hyphen (-), underscore (\_), period (.), forward slash (/), caret (^),square open parenthesis ([), square closed parenthesis (]), accent grave (`), open parenthesis [(] or closed parenthesis [)]
- If your password does not meet this requirement, WebAdvisor will not allow you to update your password.

### **FOR NEXUS**

Use the same User ID and password that you created in WebAdvisor.